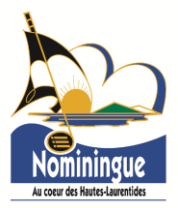

# **NOUVELLE PLATE-FORME DE COMMUNICATION CITOYENNE**

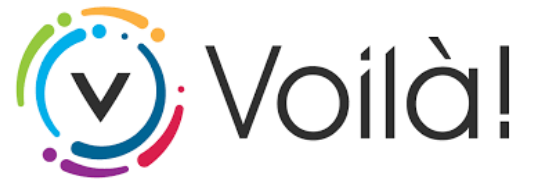

**Permet la centralisation d'une grande majorité de services municipaux et vous donne accès à toutes les informations municipales pertinentes vous concernant.**

**En créant VOTRE PROFIL en ligne :** [nominingue.appvoila.com/fr/](https://nominingue.appvoila.com/fr/)

#### **Vous pourrez :**

- ✓ Accéder en temps réel à votre dossier citoyen personnalisé;
- ✓ Effectuer une demande de permis en ligne;
- ✓ Consulter vos anciennes factures en ligne en tout temps (ultérieures à 2020);
- ✓ Vous inscrire afin de recevoir votre prochain compte de taxes en ligne.

## **INSCRIPTION À VOTRE COMPTE DE TAXES EN LIGNE**

**Permet d'optimiser les deniers municipaux en diminuant les coûts engendrés par l'impression, la mise en enveloppe et les frais postaux. Également, en demandant à recevoir votre compte de taxes en ligne vous** 

#### **réduisez votre empreinte écologique.**

L'inscription au compte de taxes en ligne signifie que **vous ne recevrez plus la version papier par la poste**.

### **ÉTAPES FACILES à suivre pour l'inscription :**

- **1.** Connectez-vous à votre profil sur le portail [Web](https://mon.accescite.net/78010/fr-ca/) ou mobile.
- **2.** Cliquez sur l'icône **Propriété**, puis sur le bouton **Ajouter une propriété**.
- **3.** Entrez votre adresse ou numéro de matricule et cliquez sur **Confirmer**.
- **4.** Sous **Consulter mes comptes de taxes**, cliquez sur le bouton **Ajouter un compte de taxes**.
- **5.** Entrez le numéro de compte et le montant du premier versement figurant sur votre dernier compte de taxes format papier, puis cliquez sur **Confirmer**.
- **6.** Pour compléter votre inscription, activez l'option **Recevoir uniquement le compte de taxes en ligne**.
- **7.** Finalisez en cliquant sur **Accepter**.

Vous recevrez un **courriel** lorsque votre compte de taxes sera émis et disponible en ligne.

- ❖ Il est de votre responsabilité de maintenir vos coordonnées (adresse et courriel) à jour dans votre dossier citoyen.
- ❖ Vous pourrez désactiver l'option **Compte de taxes en ligne** en tout temps.